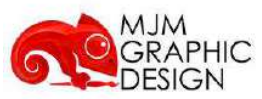

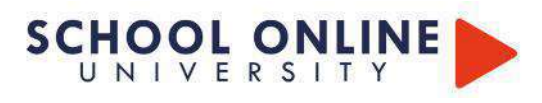

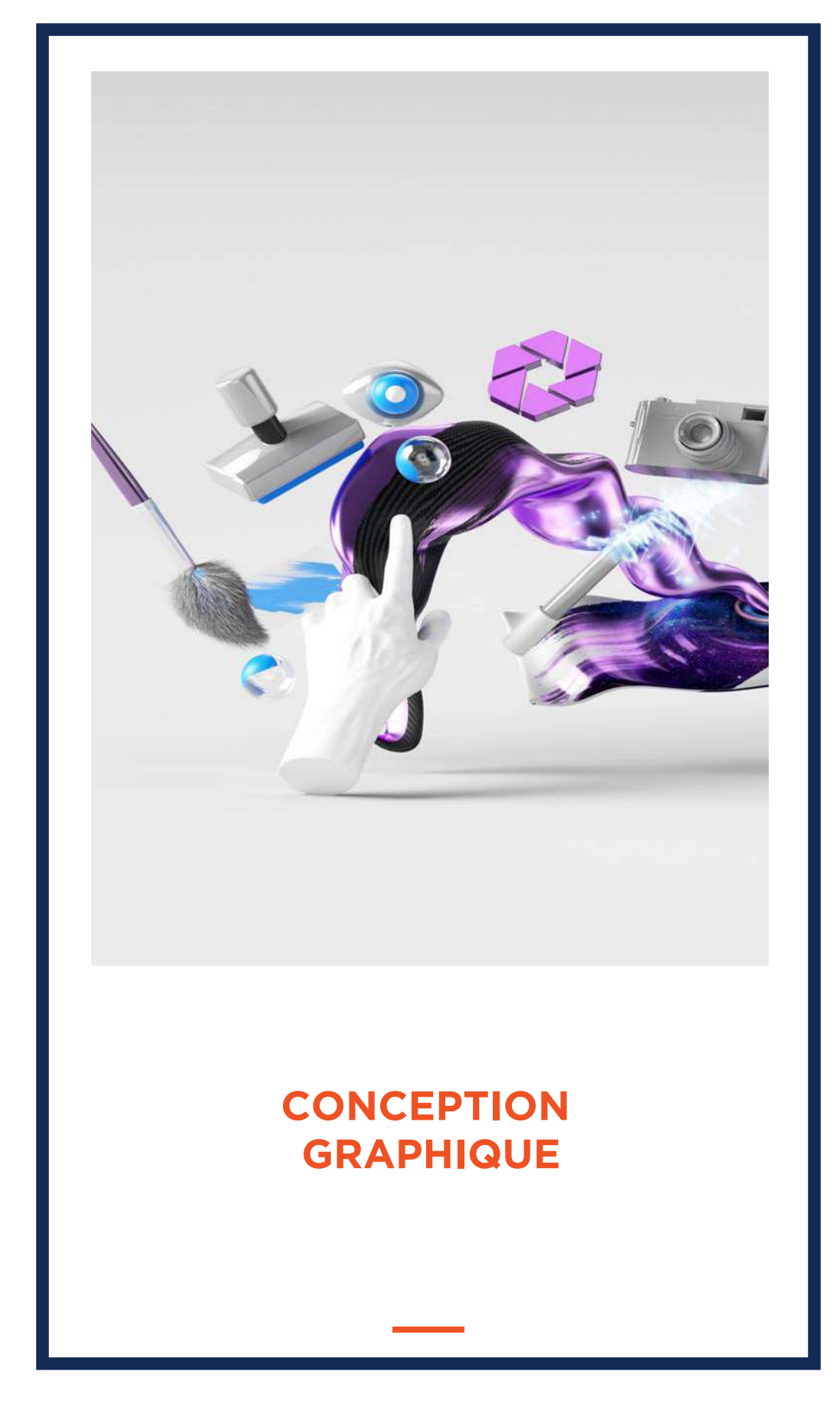

# SCHOOL ONLINE

**CÉRAMIQUE**

# **SCHOOL ONLINE UNIVERSITY L'ÉCOLE DES FORMATIONS À DISTANCE** SE<br>SE<br>SCHOOLONLINE

School Online University est une école en ligne de formations certifiantes reconnues par le milieu professionnel. Notre solution digitale innovante permet de travailler à distance et à votre rythme… où vous voulez, quand vous voulez. Vous êtes acteur de votre formation, vivez la comme si vous y étiez.

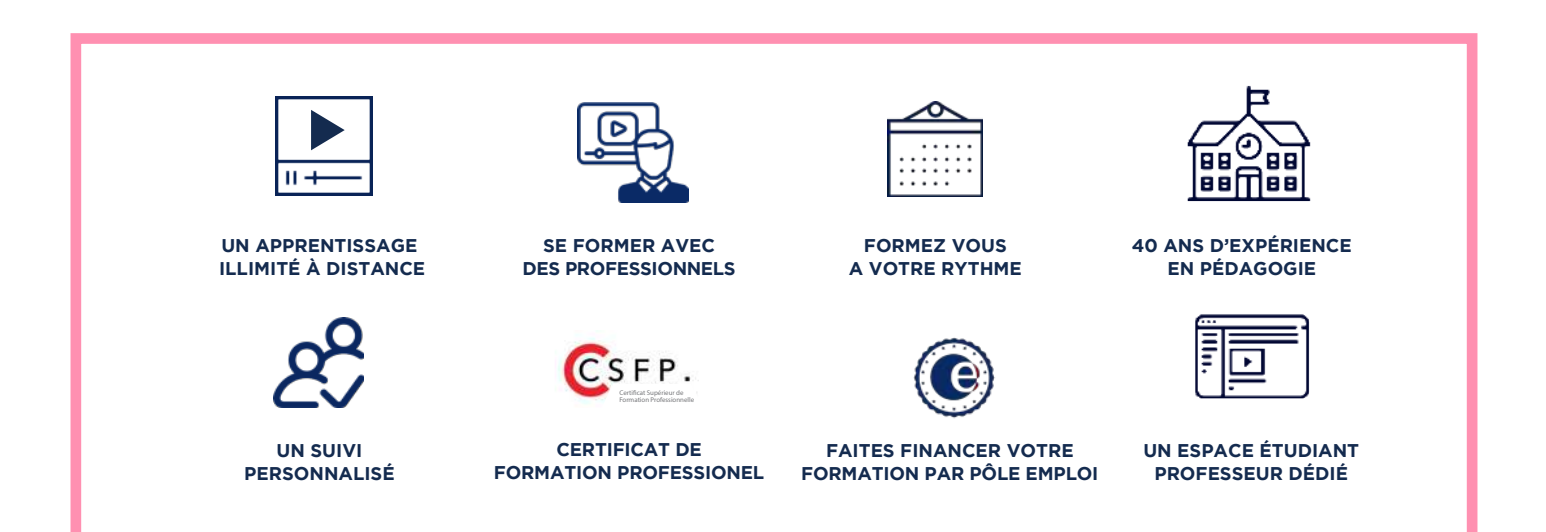

# **DECOUVREZ NOS NOMBREUSES FORMATIONS**

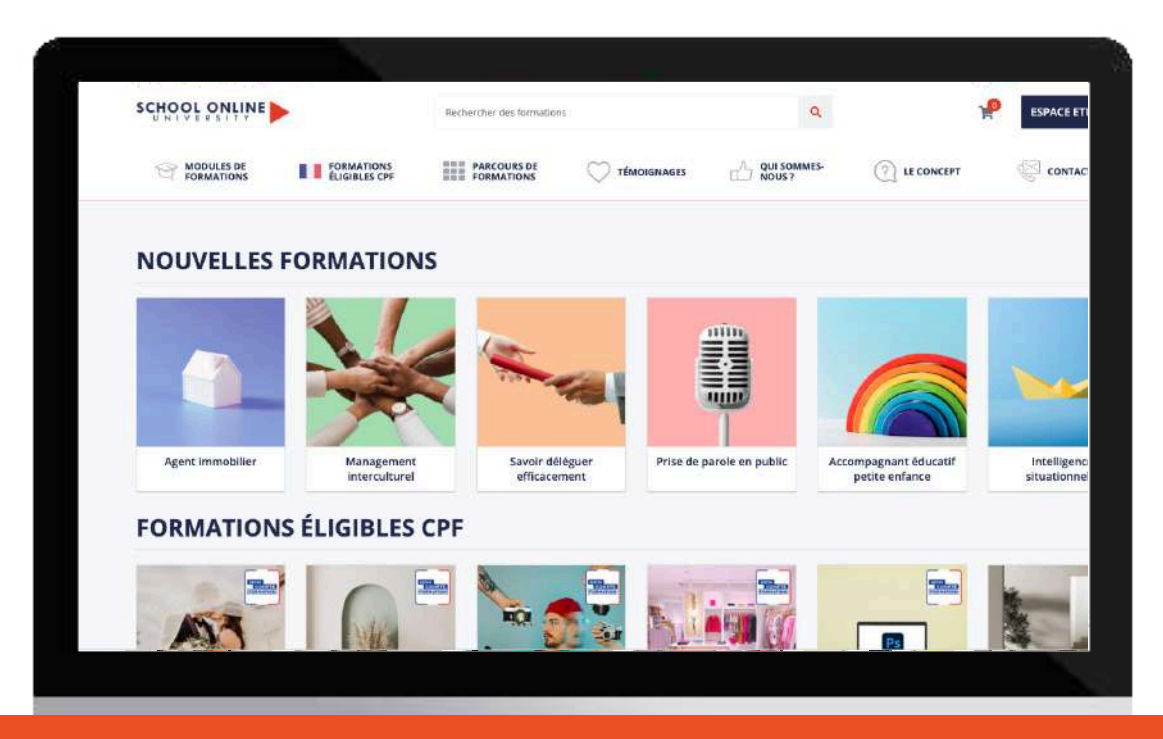

TOUTE NOTRE ÉQUIPE EST À VOTRE ÉCOUTE

 $\Box$  Tél : 01 44 52 16 76  $\qquad\heartsuit$  contact@schoolonlineuniversity.com

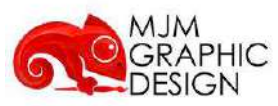

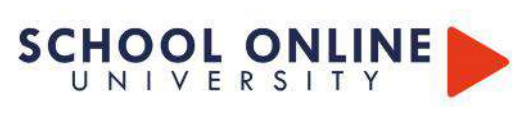

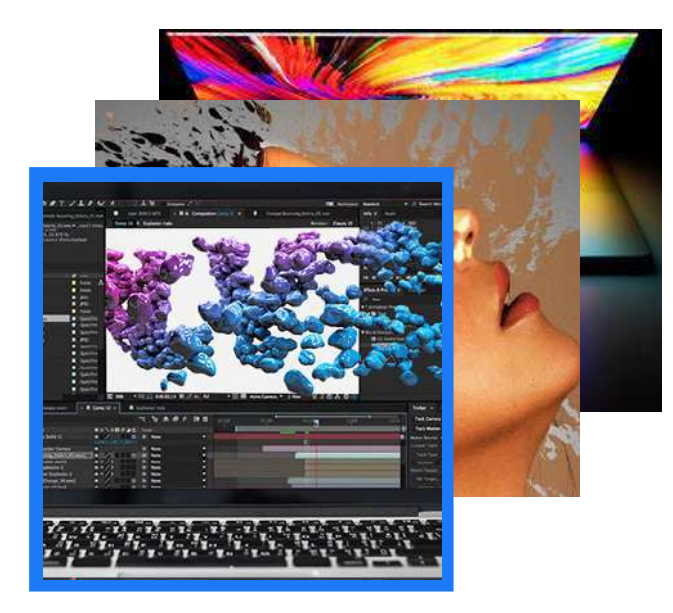

# **CONCEPTION GRAPHIQUE**

Dans ce parcours de formation vous apprendrez à traduire au mieux l'identité et le message du produit sur lequel vous travaillez en analysant les besoins du clients.

Les outils PAO (Photoshop, Illustrator et InDesign), logiciels incontournables de la conception graphique seront en complément de votre développement créatif (Moodboard, mise en scène et prise de vue… dans le cadre de projets packagings, affiches publicitaires, communication visuelle, logos, banières web ….. )

- Intégrer les éléments du brief , le contexte et les contraintes (temporelles, financières) afin de préparer le projet de conception de création graphique de façon pertinente.
- Réaliser la conception du projet commandé en vue de la diffuser au donneur d'ordre, en utilisant les techniques de mise en œuvre des textes, du son, de la création d'images, du multiplexage des sources.
- Réaliser un retro planning en s'appuyant sur des techniques et outils de planification afin de gérer son projet de manière optimale.
- Élaborer une esquisse ou une pré maquette en utilisant les logiciels professionnels (et la ou les présenter au donneur d'ordre afin d'obtenir son accord ou les modifications à effectuer.
- Identifier et choisir les supports et les techniques de diffusion, les procédés d'impression et les procédés visuels en adéquation avec le plan de communication choisi.
- Élaborer et mettre en œuvre une stratégie de communication, concevoir des visuels de présentation structurés et argumentés de maquettes (esquisses, croquis, planches de tendances..), pour présenter les données essentielles de la création d'un projet graphique en accord avec la demande du donneur d'ordre, ses exigences et ses contraintes.

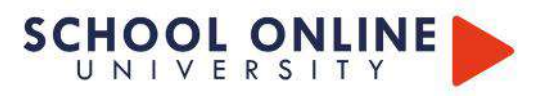

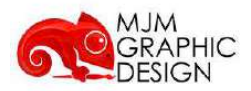

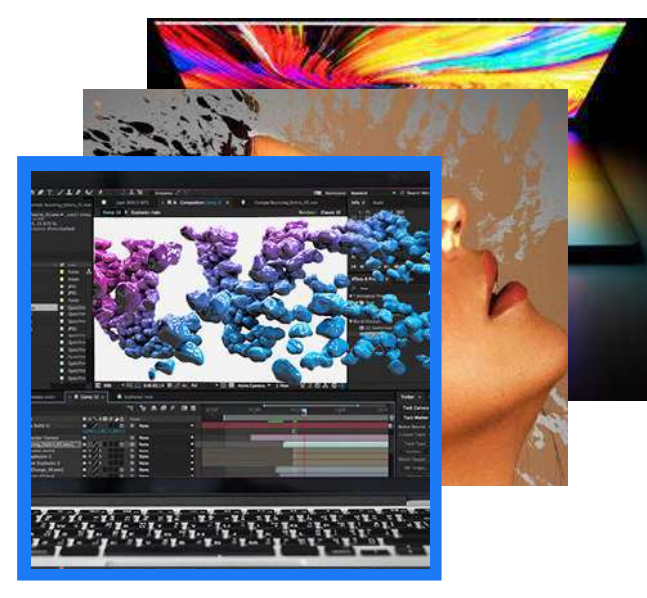

# **CONCEPTION GRAPHIQUE**

# **LES MODULES**

- Infographie Maîtrisez les logiciels de l'infographie.
- Photoshop retoucher comme un pro Apprenez à retoucher les photos après une prise devue de façon professionnelle.
- Illustrator Techniques avancées Apprenez les techniques avancées de Illustrator
- Indesign -Techniques avancées Apprenez les techniques avancées de Indesign
- Adobe Première pro Montage vidéo Maîtriser les bases fondamentales du logiciel de montage vidéo Adobe Premiere Pro
- After Effects Motion Design apprendre à donner vie à des éléments graphiques en les animant
- Conception d'un moodboard Comment inspirer son client et raconter une histoirevisuelle avec un message clair
- Gestion de projet Analyser les besoins clients et proposition de planning de travail
- Gestion du temps et des priorités Apprenez à gérer votre temps et vos priorités

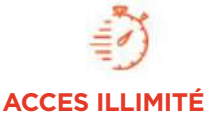

plusieurs formations, proposant un métier complet à votre rythme

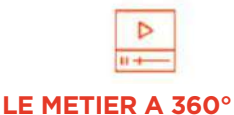

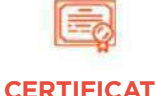

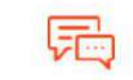

**COACH PERSONNEL**

Un suivi sur-mesure pour vous accompagner

+ leçons et cahiers d'exercices apprennez un métier de A à Z

POUR TOUTE DEMANDE DE RENSEIGNEMENTS

 $\Box$  Tél : 01 44 52 16 76  $\qquad\boxtimes$  contact@schoolonlineuniversity.com

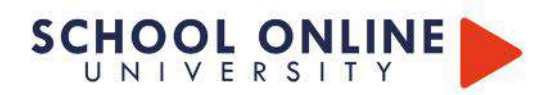

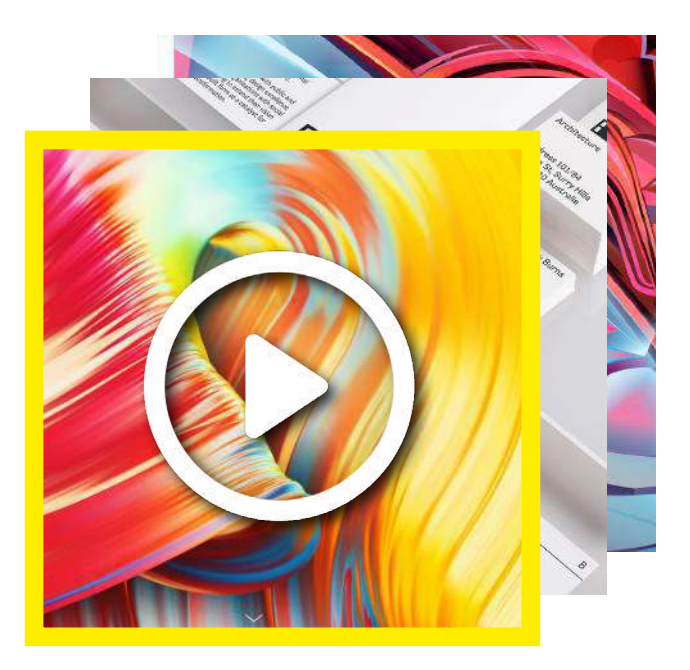

# **LES FORMATIONS DANS CE PACK**

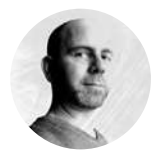

**ADOBE PHOTOSHOP ADOBE INDESIGN ADOBE ILLUSTRATOR**

EMMANUEL LOBGEOIS

# **LE SAVOIR-FAIRE PHOTOSHOP, INDESIGN & ILLUSTRATOR**

Cette formation est divisée en plusieurs parties : les parties théoriques sont destinées à vous faire découvrir les différents outils et fonctionnalités de Photoshop, Illustrator, Indesign. Les parties pratiques sont constituées de différents exercices qui vous permettront d'utiliser les différents outils et notions vues lors des cours théoriques afin d'être prêt à utiliser les notions acquises dans des situations réelles de production. Nous vous conseillons de réaliser les exercices en même temps que votre formateur.

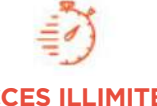

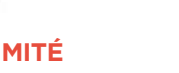

plusieurs formations, proposant un métier complet à votre rythme

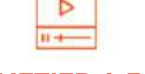

**ACCES ILLIMITÉ LE METIER A 360° CERTIFICAT COACH PERSONNEL**

+ leçons et cahiers d'exercices apprennez un métier de A à Z

Certificat de Formation Professionnelle

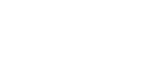

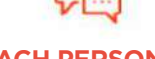

Un suivi sur-mesure pour vous accompagner

# **INFOGRAPHIE LES FONDAMENTAUX**

INFOGRAPHIE

**PACK** 

PACK 3 FORMATIONS

# **APPRENEZ LES FONDAMENTAUX**

Apprenez les fondamentaux de l'infographie en découvrant les bases des logiciels Adobe® Photoshop, Illustrator & Indesign. Vous découvrirez comment créer une mise en page qualitative, créer un moodboard, modifier une image, l'utilisation des calques, le détourage, les couleurs et des différents outils de la gamme. Développer ainsi votre créativité en apprenant à utiliser les logiciels professionnels et spécifiques des créatifs du monde entier.

- Découvrez les logiciels avec Emmanuel Lobgeois votre formateur professionnel.
- Comment modifier et designer une mise en page de moodboard
- Connaitre les différentes outils de la gamme Adobe®
- Apprenez les différents termes à connaître pour le web et le print
- Explorez les logiciels pour laisser libre cours à votre créativité

POUR TOUTE DEMANDE DE RENSEIGNEMENTS

 $\sqrt{2}$  Tél : 01 44 52 16 76  $\sqrt{2}$  contact@schoolonlineuniversity.com

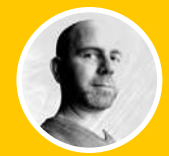

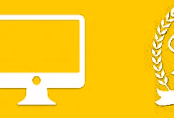

#### **B1.GÉNÉRALITÉS**

B1.1 LES ESPACES COLORIMÉTRIQUES B1.2 LA RÉSOLUTION D'IMAGE B1.3 CARACTÉRISTIQUES D'UN DOCUMENT B1.4 PRÉSENTATION DE L'INTERFACE PRÉFÉRENCES B1.5 CONFIGURATION DE L'ESPACE DE TRAVAIL

#### **B2. DÉCOUVERTE DES OUTILS 25 B2.1 DÉPLACER**

B2.2 SÉLECTIONNER B2.3 GESTION DES CALQUES B2.4 DÉTOURER L'IMAGE B2.5 LE MODE MASQUE B2.6 LES EFFETS DE CALQUE B2.7 LES TRANSFORMATIONS D'OBJET B2.8 OUTILS TEXTE ET STYLES DE CALQUE

#### **B3. OUTILS DE RETOUCHE**

B3.1 TAMPON DE DUPLICATION B3.2 ENREGISTRER SON DOCUMENT B3.3 TRANSFÉRER SON DOCUMENT DANS UN AUTRE LOGICIEL

#### **B4. EXERCICES**

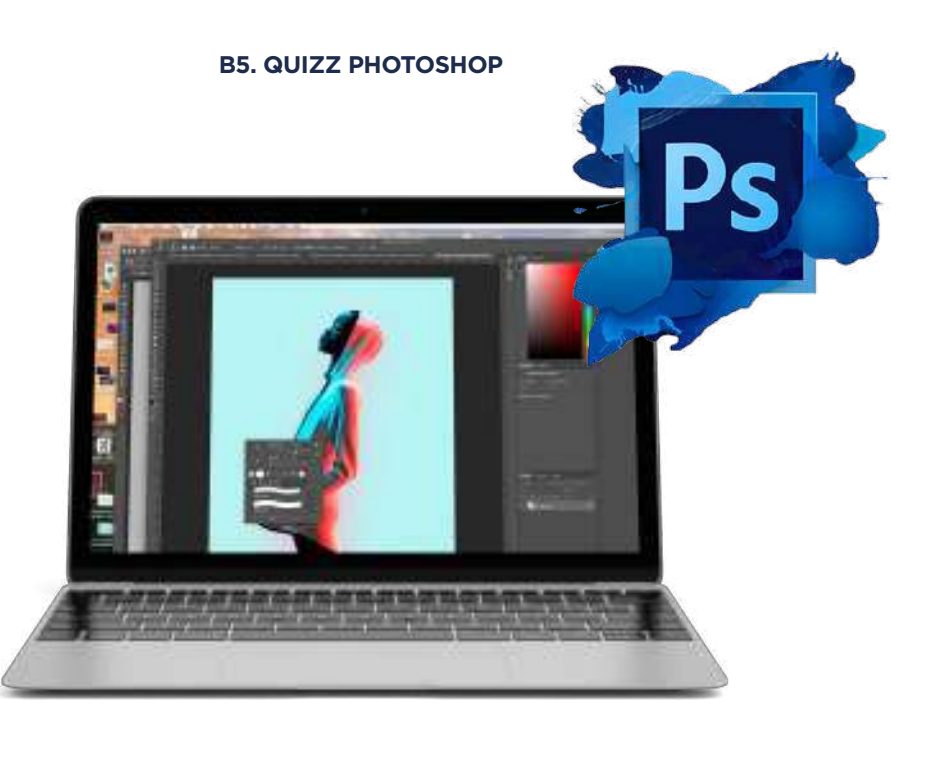

Tél : 01 44 52 16 76 2 contact@schoolonlineuniversity.com

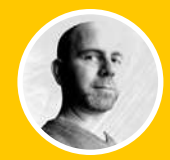

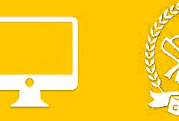

### **B.1 LES GÉNÉRALITÉS**

B1.1 LES ESPACES COLORIMÉTRIQUES B1.2 LE TRACÉ VECTORIEL B1.3 CARACTÉRISTIQUES D'UN DOCUMENT B1.4 PRÉSENTATION DE L'INTERFACE B1.5 CONFIGURATION DE L'ESPACE DE TRAVAIL

## **B.2 DÉCOUVERTE DES OUTILS**

B2.1 L'OUTIL TEXTE B2.2 LES DIFFÉRENTES MODIFICATIONS DE TEXTE B2.3 CRÉATION DE TRACÉS B2.4 LES FORMES B2.5 LES PATHFINDERS B2.6 LES DÉGRADÉS B2.8 ENREGISTRER SON DOCUMENT B2.9 TRANSFÉRER SON DOCUMENT DANS UN AUTRE LOGICIEL

# **B3. EXERCICE ILLUSTRATOR : RÉALISATION D'UNE ILLUSTRATION**

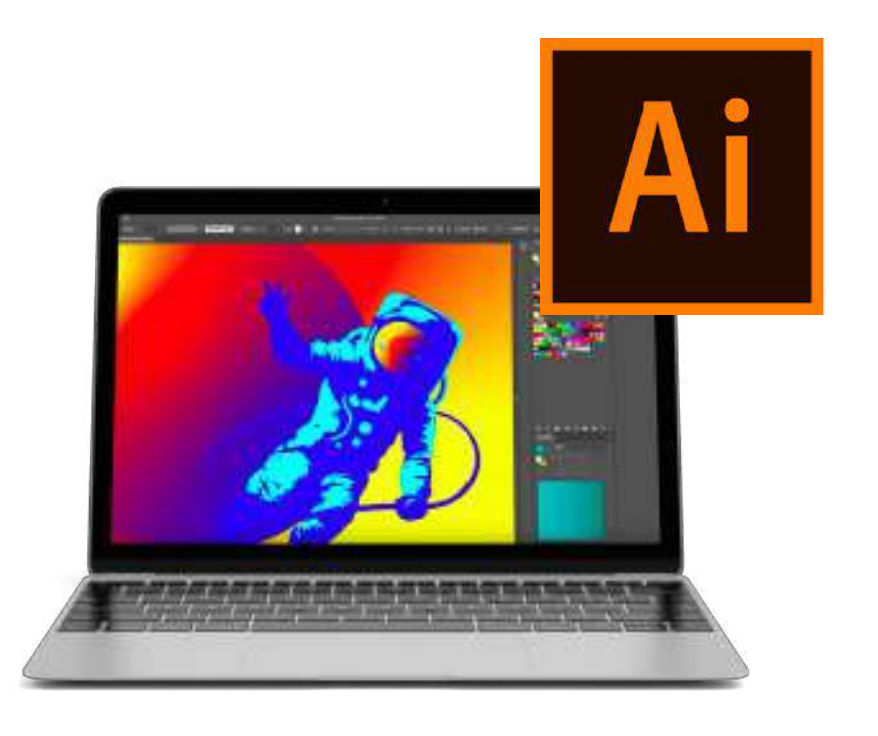

Tél : 01 44 52 16 76  $\Box$  contact@schoolonlineuniversity.com

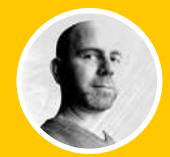

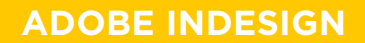

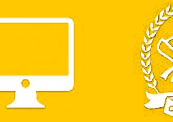

### **B1. GÉNÉRALITÉS**

B1.1 LES ESPACES COLORIMÉTRIQUES B1.2 CARACTÉRISTIQUES D'UN DOCUMENT B1.3 PRÉSENTATION DE L'INTERFACE B1.4 CONFIGURATION DE L'ESPACE DE TRAVAIL

## **B2. DÉCOUVERTE DES OUTILS**

B2.1 LES FORMATS DE PAGE B2.2 L'IMPOSITION, LE CHEMIN DE FER B2.3 LES BLOCS TEXTES ET PARAGRAPHES B2.4 LES POLICES DE CARACTÈRE B2.5 LES BLOCS IMAGES B2.6 LES CALQUES B2.7 LE NUANCIER ET LES COULEURS B2.8 LES EFFETS B2.9 ENREGISTREMENT, ASSEMBLAGE ET DOCUMENT IDML B2.10 PRODUIRE UN DOCUMENT IMPRIMABLE PDF

#### **B3. EXERCICE**

### **B4. QUIZZ INDESIGN**

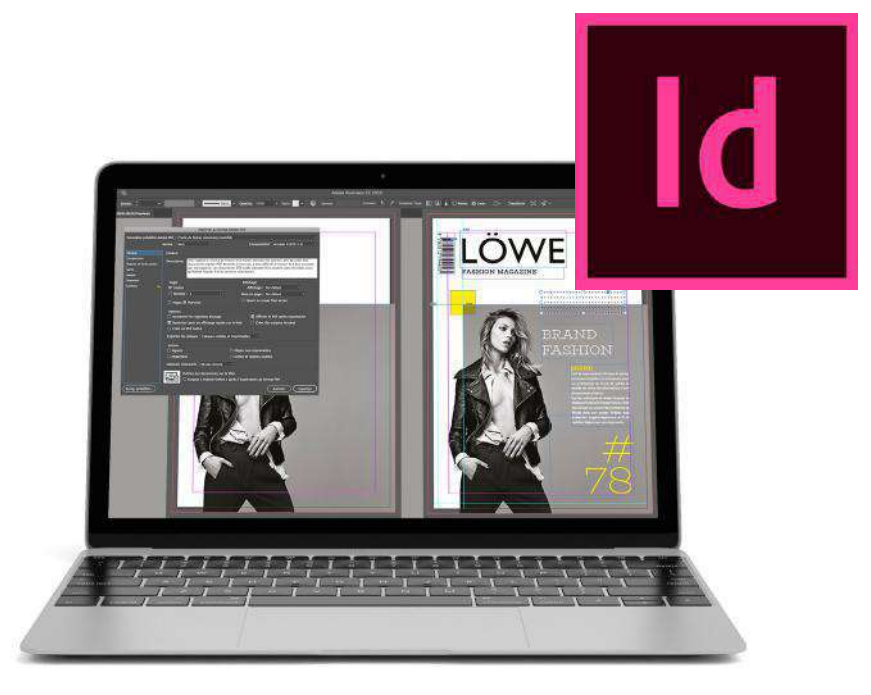

https://www.schoolonlineuniversity.com/formation/pack-infographie-les-fondamentaux

Tél : 01 44 52 16 76  $\qquad \qquad \boxtimes$  contact@schoolonlineuniversity.com

# **SCHOOL ONLINE**

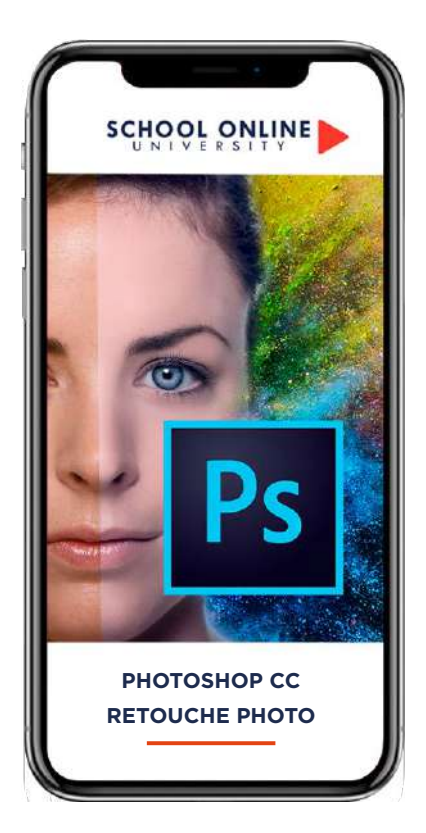

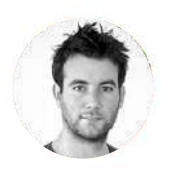

**Formateur : ROMAIN** DESIGNER GRAPHIQUE

# **DÉROULÉ DE LA FORMATION**

LES OUTILS -

ATELIER - Retouche portrait naturelle ATELIER - Retouche portrait style magazine ATELIER - Make up Ombres et Lumières ATELIER - Make up couleurs

# **FORMATION ADOBE PHOTOSHOP CC RETOUCHES PHOTO NATURELLES ET RAPIDES ADOBE PHOTOSHOP CC - RETOUCHES PHOTO** SCHOOL AND COMPANY SOLD MEASURES AND

# **APPRENEZ LES TECHNIQUES**

Avec Romain, vous apprendrez à faire des retouches professionnelles et naturelles - Photoshop Retouching.

Cette formation s'adresse aussi bien à toute personne souhaitant acquérir les bases de la retouche Photo sur Photoshop. Tout au long de ce parcours de formation, vous apprendrez à retoucher des photos, utiliser les outils de bases et faire des ateliers sur la retouche des portraits et des corps sur Photoshop.

À la fin de ce cours, vous serez capable de faire :

- Des retouches simples, naturelles et précises - Retoucher et corriger des portraits et des
- corps

Vous aurez toutes les connaissances requises pour être libre de création à la suite de cette formation.

# **ROMAIN VOUS DONNE LES CLÉS**

Avec lui, suivez les étapes et créez vos réalisations à l'aide des 37 leçons en vidéo. Profitez de l'encadrement pédagogique actif de nos experts qui vous permettra de monter en compétences et d'atteindre votre certificat School Online University « Adobe Photoshop CC - Retouches photo naturelles et rapides »

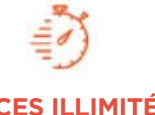

Formation à votre rythme où et quand vous voulez

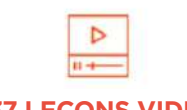

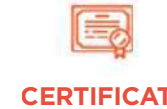

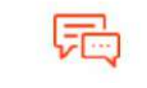

**ACCES ILLIMITÉ 37 LEÇONS VIDEO CERTIFICAT COACH PERSONNEL**

+ Questions Un suivi sur-mesure pour vous accompagner

POUR TOUTE DEMANDE DE RENSEIGNEMENTS  $\Box$  Tél : 01 44 52 16 76  $\Box$  contact@schoolonlineuniversity.com

# SOMMAIRE DÉTAILLÉ

#### **MODULE 1 : LES OUTILS**

OUTIL FLUIDITÉ - PORTRAIT OUTIL FLUIDITÉ - LE CORPS - LES BASES OUTIL CORRECTEUR LOCALISÉ REMPLIR AVEC LE CONTENU PRIS EN COMPTE OUTIL PIÈCE CORRECTEUR MASQUE DE BLOCAGE FLUIDITÉ CAMERA RAW

#### **MODULE 2 : ATELIER - RETOUCHE PORTRAIT NATURELLE**

PRÉSENTATION DE L'ATELIER SÉPARATEUR DE FRÉQUENCE AJOUT DES CALQUES DE RÉGLAGES UNIFIER LE VISAGE TRAVAILLER SUR LE GRAIN DE LA PEAU LE GRAIN DE LA PEAU - ACCÉLÉRÉ AJOUT D'OMBRES ET LUMIÈRES SUR LA PEAU ENREGISTREMENT DE NOTRE TRAVAIL

#### **MODULE 3 :ATELIER - RETOUCHE PORTRAIT STYLE MAGAZINE**

PRÉSENTATION DE L'ATELIER SÉPARATEUR DE FRÉQUENCE COMMENT AUTOMATISER LE SÉPARATEUR DE FRÉQUENCE AJOUTER LES CALQUES DE RÉGLAGES OUTIL TAMPON POUR LE GRAIN DE LA PEAU AJOUT DE L'OMBRE ET LA LUMIÈRE ENREGISTRER NOTRE TRAVAIL

#### **MODULE 4 : ATELIER - MAKE UP OMBRES**

**ET LUMIÈRES** PRÉSENTATION DE L'ATELIER PARAMÉTRAGE DES DOCUMENTS AJOUTER LES OMBRES SUR LE VISAGE AJOUTER LES LUMIÈRES SUR LE VISAGE UNIFIER LES OMBRES ET LUMIÈRES GROUPER ET MASQUER LES PETITES ERREURS ENREGISTRER VOTRE TRAVAIL

#### **MODULE 5 : ATELIER - MAKE UP COULEURS**

PRÉSENTATION DE L'ATELIER DESSINER LES LÈVRES COLORER LES POMMETTES AJOUTER DES CILS AJOUTER L'EYELINER TRAVAIL SUR LES PAUPIÈRES AJUSTEMENT DES SOURCILS ENREGISTRER VOTRE TRAVAIL

#### **TU ES PRÊT ? C'EST PARTI !**

https://www.schoolonlineuniversity.com/formation/photoshop-apprendre-a-retoucher-comme-un-pro

POUR TOUTE DEMANDE DE RENSEIGNEMENTS

 $\sqrt{2}$  Tél : 01 44 52 16 76  $\sqrt{2}$  contact@schoolonlineuniversity.com

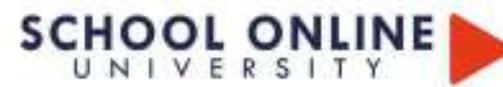

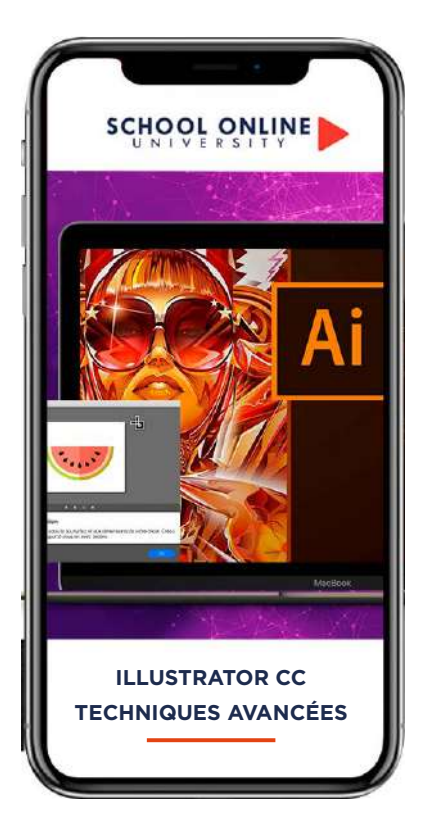

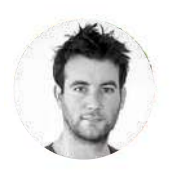

**Formatrice : ROMAIN** DESIGNER GRAPHIQUE

# **DÉROULÉ DE LA FORMATION**

Les outils Les Formes Les Contours La Couleur **Texte** Création d'objet 3D Options Fenêtre Autres... Les ateliers

# **FORMATION ILLUSTRATOR CC TECHNIQUES AVANCÉES**

**ILLUSTRATOR CC - TECHNIQUES AVANCÉES** 

# **APPRENEZ LES TECHNIQUES**

Avec Romain, vous apprendrez les outils et les fonctionnalités avancées d'Illustrator. Vous avez déjà les bases d'Illustrator mais vous souhaitez progresser et apprendre plus de fonctionnalités, cette formation saura vous apporter tout cela. Vous voulez être indépendant dans vos créations graphiques et maitriser toute votre communication graphique, cette formation est pour vous !

### Objectifs :

- Apprendre de nouveaux outils
- Apprendre des fonctionnalités avancés

- Mettre en pratique tes compétences acquises grâce à plusieurs ateliers créatifs

## **ROMAIN VOUS DONNE LES CLÉS**

Avec lui, suivez les étapes et créez vos réalisations à l'aide des 70 leçons en vidéo. Profitez de l'encadrement pédagogique actif de nos experts qui vous permettra de monter en compétences et d'atteindre votre certificat School Online University « Illustrator CC - Techniques avancées »

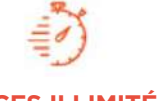

Formation à votre rythme où et quand vous voulez

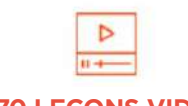

**ACCES ILLIMITÉ 70 LEÇONS VIDEO CERTIFICAT COACH PERSONNEL**

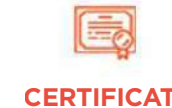

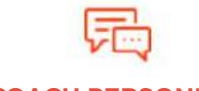

+ Questions Un suivi sur-mesure pour vous accompagner

POUR TOUTE DEMANDE DE RENSEIGNEMENTS  $\Box$  Tél : 01 44 52 16 76  $\Box$  contact@schoolonlineuniversity.com

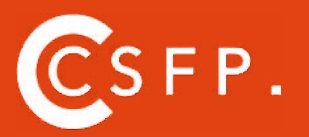

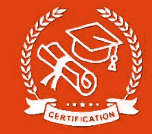

# **SOMMAIRE DÉTAILLÉ**

#### **MODULE 1 : LES OUTILS**

OUTILS DE SÉLECTION OUTIL LASSO OUTIL BAGUETTE MAGIQUE

#### **MODULE 2 : LES FORMES**

MODIFIER LES FORMES PRÉDÉFINIES OUTIL SHAPER - LES BASES CRÉATION DE MOTIFS OUTIL FILET CRÉATION DE FORMES GÉOMÉTRIQUES COMPLEXES

#### **MODULE 3 : LES CONTOURS**

MODIFIER LES CONTOURS DES FORMES OUTIL COURBE OUTIL MODIFICATION D'ÉPAISSEUR DE CONTOURS MODIFIER ET CRÉER DES FORMES DE CONTOUR DYNAMIQUE CRÉER DÉCALAGE DE CONTOURS

#### **MODULE 4 : LA COULEUR**

RVB - CMJN ? GÉRER LE NUANCIER REDÉFINIR LES COULEURS D'UNE ILLUSTRATION GÉRER LE DÉGRADÉ POT DE PEINTURE DYNAMIQUE - 1/2 TRAITEMENT EN COURS... POT DE PEINTURE DYNAMIQUE - 2/2

#### **MODULE 5 : TEXTE** VECTORISATION DU TEXTE TEXTE CURVILIGNE

**MODULE 6 : CRÉATION D'OBJET 3D** OUTIL 3D PLACAGE DE MOTIFS SUR LES OBJETS 3D

#### **MODULE 7 : OPTIONS FENÊTRE**

PATHFINDER ALIGNEMENT DES OBJETS PROPRIÉTÉS DES OBJETS GESTION DES CALQUES

#### **MODULE 8 : AUTRES...** OUTIL ROTATION/MIROIR COPIER-COLLER-DÉPLACER DOSSIER D'ASSEMBLAGE MASQUE D'ÉCRÊTAGE CRÉER DES MODÈLES VECTORISER UNE IMAGE LES RACCOURCIS CLAVIER

#### **MODULE 9 : LES ATELIERS**

#### **ATELIER 1 : CRÉATION D'UN LOGO GÉOMÉTRIQUE COMPLEXE**

PRESENTATION DU LOGO REVISION - LE DÉGRADÉ REVISION - L'OMBRE PORTÉE CRÉATION DES FORMES DU LOGO MODIFICATION DES CONTOURS MODIFICATION DU LOGO FINALISATION DU LOGO

#### **ATELIER 2 : CRÉER UNE MOSAÏQUE GRAPHIQUE**

PRÉSENTATION DE L'ATELIER VECTORISER UNE IMAGE RÉALISATION DE LA MOSAÏQUE

#### **ATELIER 3: CRÉATION LOGO COMPLEXE**

PRÉSENTATION DE L'ATELIER REVISION - FORMES GÉOMÉTRIQUES REVISION - DÉGRADÉ REVISION - PATHFINDER CRÉATION DES FORMES DU LOGO FORMES PATHFINDER METTRE COULEURS ET OMBRES PORTÉES FINALISATION DU LOGO

#### **ATELIER 4 : CRÉATION FORME LOGO**

PRÉSENTATION DE L'ATELIER LETTRAGE EN 3D MISE EN COULEUR ET FINALISATION

#### **ATELIER 5 : LETTRAGE 3 D**

PRÉSENTATION DE L'ATELIER REVISION - DESSIN À LA PLUME REVISION - COULEURS DE BASES REVISION - OUTIL 3D REVISION - PLACAGE 3D DESSIN PROFIL BOUTEILLE METTRE EN 3D PLACAGE DE MOTIES SUR LA BOUTEILLE 3D FINALISATION

#### **ATELIER 6 : ÉCRIRE DE FAÇON ORIGINALE POUR CRÉER DES LOGOS** PRÉSENTATION DE L'ATELIER CRÉATION DU NOUVEAU DOCUMENT ET COMMENCer À ÉCRIRE MODIFICATION DES FONDS CHANGEMENT DES RAYURES MODIFICATION DES COULEURS ET ENREGISTREMENT

https://www.schoolonlineuniversity.com/formation/illustrator-techniques-avancees

POUR TOUTE DEMANDE DE RENSEIGNEMENTS

 $\sqrt{2}$  Tél : 01 44 52 16 76  $\sqrt{2}$  contact@schoolonlineuniversity.com

# **SCHOOL ONLINE**

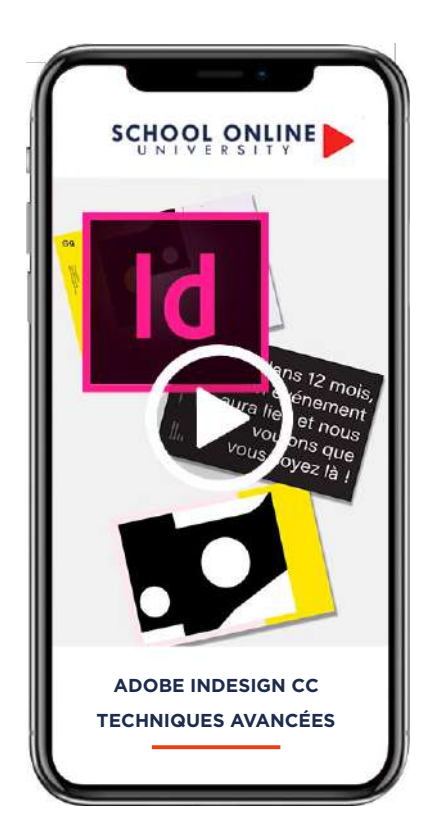

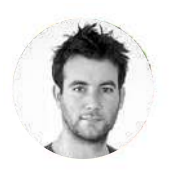

**Formateur : ROMAIN** DESIGNER GRAPHIQUE

# **DÉROULÉ DE LA FORMATION**

- PARTIE INITIATION –DESSINER –COULEUR –TEXTE  $-IMAGF$
- –DÉCOUPE
- –LES EFFETS
- –ATELIER CRÉATIF A

## –NIVEAU INTERMEDIAIRE - TECHNIQUES AVANCÉES

- -TEXTE TECHNIQUES AVANCÉS –IMAGES
- –AUTRES FONCTIONNALITÉS AVANCÉES
- –PARAMÉTRER VOS DOCUMENTS
- –ATELIER CRÉATIF B

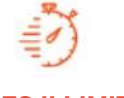

Formation à votre rythme où et quand vous voulez

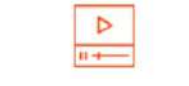

# **ACCES ILLIMITÉ 97 LEÇONS VIDEO CERTIFICAT COACH PERSONNEL**

# **FORMATION ADOBE INDESIGN CC - TECHNIQUES AVANCÉES ADOBE INDESIGN CC - TECHNIQUES AVANCÉES**

# **APPRENEZ LES TECHNIQUES**

Avec Romain, vous allez apprendre les outils Indesign avec une mise en pratique de vos acquis grâce à des ateliers créatifs - Au fur et à mesure de la formation vous allez acquérir de plus en plus de connaissance ce qui vous permettra par la suite d'être libre pour créer vous même vos visuels et autres supports de communication et maitriser de toute la chaine de création et de réalisation. À l'issue de cette formation, vous serez capable de :

- Utiliser les outils de Indesign
- Ajouter des photos à des mises en page
- Générer le texte en accord avec ses créations
- Créer ses cartes de visites
- Créer flyer, couvertures et visuels pour sa communication d'entreprise
- Faire des fichiers destinés à être imprimer

# **ROMAIN VOUS DONNE LES CLÉS**

Avec lui, suivez les étapes et créez vos réalisations à l'aide des 97 leçons en vidéo. Profitez de l'encadrement pédagogique actif de nos experts qui vous permettra de monter en compétences et d'atteindre votre certificat School Online University « ADOBE INDESIGN CC - TECHNIQUES AVANCÉES. »

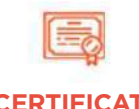

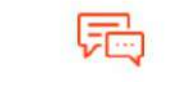

+ Questions Un suivi sur-mesure pour vous accompagner

POUR TOUTE DEMANDE DE RENSEIGNEMENTS  $\Box$  Tél : 01 44 52 16 76  $\qquad\boxtimes$  contact@schoolonlineuniversity.com

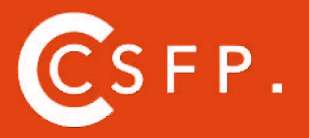

A la fin de votre cursus de formation et après étude de vos résultats par nos experts pédagogiques, nous vous délivrons un Cértificat Supérieur de Formation Professionelle à distance.

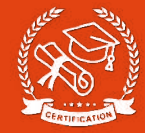

## **SOMMAIRE DÉTAILLÉ**

**- PARTIE INITIATION**

#### NOUVEAU DOCUMENT

QU'EST CE QUE LE FOND PERDU MODIFIER LA MARGE DES PAGES LA FENÊTRE DES PAGES

#### –DESSINER

DESSINER DES FORMES PRÉDEFINIES MODIFIER LES FORMES PRÉDEFINIES 1/2 MODIFIER LES FORMES PRÉDEFINIES 2/2 DESSINER AVEC L'OUTIL PLUME OUTIL TRAIT OUTIL CRAYON

#### –COULEUR

METTRE EN COULEUR FAIRE UN DÉGRADÉ LE NUANCIER DE COULEUR

#### –TEXTE

OUTIL TEXTE ECRIRE LE TEXTE SUR DES FORMES OPTION DE BLOC DE TEXTE

#### –IMAGE

IMPORTER UNE IMAGE MODIFIER LES PARAMÈTRES D'UNE IMAGE GÉRER LES LIENS IMAGES MODIFIER LES LIENS IMAGES

#### –DECOUPE OUTIL CISEAU DÉFORMATION

–LES EFFETS DOSSIER D'ASSEMBLAGE ET SAUVEGARDE AVANÇONS ENSEMBLE...

#### –ATELIER CRÉATIF 1 - VOTRE CARTE DE VISITE

PRÉSENTATION DE L'ATELIER CRÉER LE DOCUMENT CARTE DE VISITE FOND RECTO DE LA CARTE DE VISITE FAIRE LES FORMES EN BAS DE LA CARTE DE VISITE FAIRE LE PETIT LOGO AVEC L'OUTIL TEXTE CRÉER LA PARTIE GAUCHE DU VERSO CRÉER LA PARTIE DROITE DU VERSO IMPORTER LES PICTOGRAMMES SAUVEGARDER ET EXPORTER VOTRE CARTE DE VISITE **CONCLUSION** 

#### –ATELIER CRÉATIF 2 - COUVERTURE MAGAZINE ARCHITECTURE

PRÉSENTATION DE L'ATELIER CRÉATION DU DOCUMENT ET NUANCIER CRÉATION DU FOND ET DE L'ENTÊTE AJOUT DU TEXTE DE L'ENTETE IMPORTATION DE LA PHOTO DE LA MAISON AJOUT DU TEXTE SUR LA PHOTO CRÉATION DU PIED DE PAGE FINALISATION ET ASSEMBLAGE DU DOCUMENT

#### –ATELIER 3 - AFFICHE VESPA

PRÉSENTATION DE L'ATELIER COMMENT FAIRE L'AFFICHE? FOND ET 1ER BLOC DE TEXTE BLOC TEXTES ET TITRES IMPORTATION DES IMAGES BLOC TEXTE INFERIEUR ASSEMBLAGE DU DOCUMENT

#### **–**ATELIER 4 - AFFICHE CHARLIE

PRESENTATION DE L'ATELIER CRÉATION DU DOCUMENT ET FOND AJOUT DU TEXTE ET LOGO REX COMMENT SAUVEGARDER

#### **–NIVEAU INTERMEDIAIRE - TECHNIQUES AVANCÉES**

#### -TEXTE - TECHNIQUES AVANCÉS

HABILLAGE DE TEXTE CHAINAGE DES BLOCS DE TEXTE AJOUT DE STYLES DE CARACTÈRES AJOUT DE STYLES DE PARAGRAPHES VECTORISATION DU TEXTE BLOCS ANCRÉS MODIFICATION DE LA CASSE ET DES TABULATIONS CORRECTION ORTHOGRAPHIQUE

#### –IMAGES

IMPORTATION D'IMAGES EN NOMBRE DETOURAGE DES IMAGES DANS INDESIGN MODIFICATION DES IMAGES AU FORMAT PHOTOSHOP

#### –AUTRES FONCTIONNALITÉS AVANCÉS

CRÉATION D'UN GABARIT ONGLET PAGE PATHFINDER ONGLET TRANSFORMATION GÉNÉRER VOS QR CODE CONVERTIR LES FORMES LES CONTOURS LES RACCOURCIS CLAVIER

#### –PARAMÉTRER VOS DOCUMENTS

OUTILS PAGE VARIANTES DE PAGE OUTIL ESPACE ENTRE LES OBJETS

#### –ATELIER 5 - FAIRE UN CV

PRÉSENTATION DE L'ATELIER FAIRE LE NOUVEAU DOCUMENT ET TITRES EXPERIENCES PROFESSIONNELLES ICONES DES LANGUES CERCLES DES COMPETENCES METTRE DE L'INTERACTIVITÉ AU CV ENREGISTRER ET EXPORTER

#### –ATELIERS 6 - CRÉATION D'UN FORMULAIRE SIMPLE INTERACTIF PRÉSENTATION DE L'ATELIER FORMULAIRE MISE EN PLACE DES ELEMENTS TEXTES ET FONDS AJOUT DES CHAMPS TEXTE LIBRE AJOUT DES BOUTONS DE CHOIX AJOUT DU BOUTON ENVOYER

#### –ATELIER 7 - FLYER 4 PAGES PLIÉ EN 2

PRÉSENTATION DE L'ATELIER CRÉATION DU NOUVEAU DOCUMENT AJOUT DES IMAGES EN 1ER DE COUVERTURE AJOUT DU TEXTE EN 1ER DE COUVERTURE AJOUT IMAGES SUR LA DERNIERE DE COUVERTURE AJOUT DU TEXTE SUR LA DERNIERE DE COUVERTURE DESSINER LES FORMES & AJOUT D' IMAGES SUR LES PAGES INTERNES AJOUT DU TEXTE SUR LES PAGES INTERNES ENREGISTREMENT ET PDF DU FLYER

POUR TOUTE DEMANDE DE RENSEIGNEMENTS Tél : 01 44 52 16 76 contact@schoolonlineuniversity.com

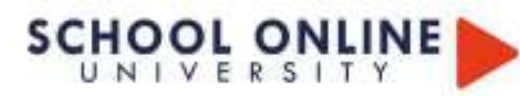

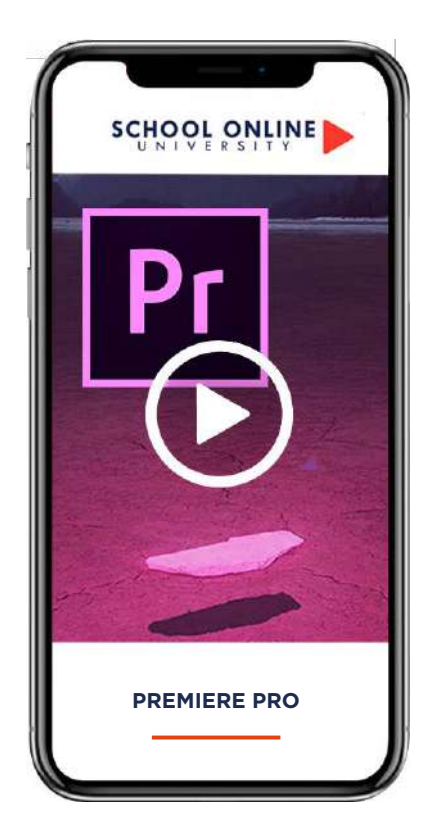

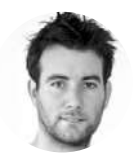

**Formateur : ROMAIN** DESIGNER GRAPHIQUE

# **DÉROULÉ DE LA FORMATION**

- Éditer une vidéo entière du début à la fin
- Démarrer un projet avec les bons paramètres
- Éditer des vidéos et les rendre plus dynamiques
- Ajouter du mouvement aux titres/photos & vidéos
- Modifier les images sur écran vert
- Exporter et enregistrer des vidéos HD.
- Concevoir des titres propres et PROFESSIONNELS

• Appliquer des effets visuels tels que la stabilisation de la vidéo tremblante, la suppression du grain et la vidéo plus cinématographique avec des superpositions.

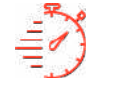

Formation à votre rythme où et quand vous voulez

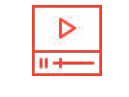

# **ACCES ILLIMITÉ 61 LEÇONS VIDEO CERTIFICAT**

+ Questions

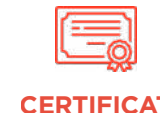

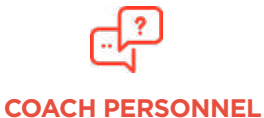

Un suivi sur-mesure pour vous accompagner

# **FORMATION ADOBE PREMIERE PRO**

**ADOBE PREMIERE PRO** SCHOOL ADOGE BREAMFRE BROOM

# **PREMIERE PRO AVEC ROMAIN**

Au terme de cette formation, vous serez complétement autonome sur le logiciel de montage Adobe Premiere Pro. vous pourrez préparer des projets, importer des images, monter des vidéos, appliquer des transitions et des effets, gérer les bases du montage et du mixage son, et enfin paramétrer le bon format pour exporter tes vidéos.

# **ROMAIN VOUS DONNE LES CLÉS**

Avec lui, suivez les étapes du parcours et à l'aide des 61 leçons en vidéos. L'encadrement pédagogique actif de nos experts vous permettra de monter en compétences et d'atteindre votre certificat School Online Formation « ADOBE PREMIERE PRO ».

POUR TOUTE DEMANDE DE RENSEIGNEMENTS  $\Box$  Tél : 01 44 52 16 76  $\qquad\boxtimes$  contact@schoolonlineuniversity.com

# **LA FORMATION EN DÉTAIL**

### MODULE 1

#### **INTERFACE DU LOGICIEL PREMIÈRE PRO**

RUSH disponible pour travailler sur les exercices Création d'un nouveau projet La fenêtre « Projet « La fenêtre de « Montage » La fenêtre « Moniteur » La fenêtre « Sources » La disposition des fenêtres

#### MODULE 2

#### **LES FENÊTRE DE MONTAGE**

Les outils de la fenêtre de montage Audio et vidéo dans la fenêtre de montage Option des icones vidéo Option des icones Audio

#### MODULE 3

#### **FENÊTRE DES OUTILS**

Outils sélection amont et avale Outil propagation - modification et allongement compensé Outil cutter Outil de déplacement dessus dessous Outils flèche et texte

#### MODULE 4

#### **TRANSITIONS ET EFFETS VIDÉOS**

Transitions vidéos - Les bases Transitions vidéos - Aperçu général Ajouter des transitions par défaut Créer un dossier de mes transitions Les options d'effets - Intro Créer des images clés - Intro Effets vidéo - Intro Créer un ralenti et un accéléré Remapage vidéo Créer un arrêt sur image Incrustation sur fond vert - Intro Les préconfigurations

#### MODULE 5 **EFFETS VIDÉOS**

3D basique - Mettre une image ou vidéo en effet 3D Stabiliser une vidéo Effet Turbulence - Mettre un titre avec un effet liquide

#### MODULE 6 **LES MASQUES**

Creer un titre avec un masque Masque suivi de flou Masque pour dé-doubler le même personnage dans une scène Masque de dé-doublement c'est quoi ? Masquer un texte au passage d'un élément devant la caméra

### MODULE<sub>7</sub>

### **TITRAGE**

Titrage - Introduction Autres options du titre Style de titre Tracking titre Créer un générique Faire des sous-titres - Intro

#### MODULE 8

#### **GÉRER L'AUDIO DANS VOS VIDÉOS**

Intro transition audio Les canaux audio Mixage des éléments audio Mixage des pistes audio Effets audio - Intro

#### MODULE 9

# **ÉTALONNAGE**

Introduction Faire des corrections de bases Faire des corrections en Mode créatif Réglages RVB et cercle chromatique Correction des tons clairs - moyens et foncés Correction du TSL secondaire Faire un vignettage sur ces vidéos Outils de monitoring

#### MODULE 10

### **EXPORTER SES VIDÉOS**

Réglage de l'exportation Réglage source et sortie Onglet effets dans l'exportation des médias Onglet vidéos et audio Onglet multiplexe, sous-titre et publier Exportation du montage

POUR TOUTE DEMANDE DE RENSEIGNEMENTS  $\Box$  Tél : 01 44 52 16 76  $\qquad\boxtimes$  contact@schoolonlineuniversity.com

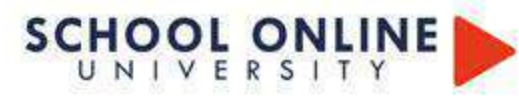

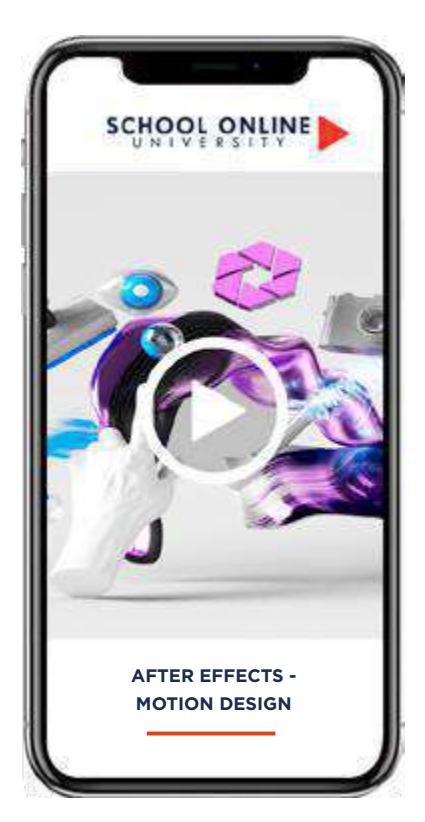

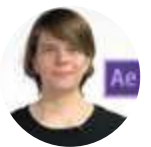

**Formatrice : DELPHINE BOUTHEMY** EXPERTE AE & MOTION DESIGNER

# **DÉROULÉ DE LA FORMATION**

MODULE 1# DÉBUTER AVEC AFTER EFFECTS

AMÉLIORER LES PERFORMANCES D'A.E CONNAITRE QUELQUES RACCOURCIS L'INTERFACE QUELQUES RÈGLES:DEPUIS ILLUSTRATOR &PHOTOSHOP LES SÉQUENCES D'IMAGES & LES AUTRES IMPORTS POSSIBLES LES INTERPOLATIONS LA BASE DES EXPRESSIONS RETRAVAILLER LE TIMING LES EFFETS LES ANIMATEURS PARENTAGE DE CALQUES

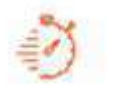

Formation à votre rythme où et quand vous voulez

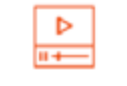

# **ACCES ILLIMITÉ 120 LEÇONS VIDEO CERTIFICAT COACH PERSONNEL**

+ Exercices & 150 pages de support de cours

# **FORMATION AFTER EFFECTS - MOTION DESIGN**

AFTER EFFECTS - MOTION DESIGN SCHOOL EXECUTION DESIGNATION

## **DÉCOUVREZ AFTER EFFECT**

Dans ce parcours de formation, Delphine partagera toute sa méthodologie et vous apprendra à donner vie à des éléments graphiques en les animant. À partir de formes, pictogrammes, illustrations, photos et même de typographies, vous serez capable de maîtriser le logiciel After Effects afin que vos vidéos soient réussies, de qualité et dynamiques. À travers cette formation nous allons aborder principalement After Effects de la suite Adobe mais aussi Cinema 4D, Animate & Audition. À la fin de ce parcours vous serez capable de réaliser une vidéo en motion design tout en respectant les 5 étapes de création : Lancement du projet, Direction Artistique, pré-production, production et rendus finaux.

# **DÉLPHINE VOUS DONNE LES CLÉS**

Suivez les étapes de conception et pratiquez à l'aide des 6 grands chapitres composés de 120 leçons vidéos, du support de cours de 150 pages et validez vos acquis avec des exercices pratiques à reproduire. L'encadrement pédagogique actif de nos experts vous permettra de monter en compétences et d'atteindre votre certificat de formation professionnelle de Motion designer.

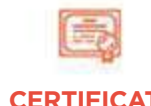

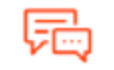

Un suivi sur-mesure pour vous accompagner

POUR TOUTE DEMANDE DE RENSEIGNEMENTS  $\Box$  Tél : 01 44 52 16 76  $\Box$   $\boxtimes$  contact@schoolonlineuniversity.com

#### **AFTER EFFECT N'AURA PLUS DE SECRET POUR VOUS**

#### **INTRODUCTION AU MOTION DESIGN**

QU'EST-CE QUE LE MOTION DESIGN ? LES DIFFÉRENTS TYPES DE MOTION DESIGN COMMENT MENER À BIEN UN PROJET ?

#### **MODULE 1# DÉBUTER AVEC AFTER EFFECTS**

AMÉLIORER LES PERFORMANCES D'AFTER EFFECTS CONNAITRE QUELQUES RACCOURCIS L'INTERFACE QUELQUES RÈGLES : DEPUIS ILLUSTRATOR &PHOTOSHOP LES SÉQUENCES D'IMAGES & LES AUTRES IMPORTS POSSIBLES

#### **MODULE 2# L'ANIMATION AVEC AFTER EFFECTS**

LES INTERPOLATIONS LA BASE DES EXPRESSIONS RETRAVAILLER LE TIMING LES EFFETS LES ANIMATEURS PARENTAGE DE CALQUES

#### **MODULE 3# LE COMPOSITING AVEC AFTER EFFECTS**

LES EFFETS QUI MASQUENT OPTION PRÉSERVER LA TRANSPARENCE LES MASQUES VECTORIELS LES MODES DE FUSION LES CACHES PAR APPROCHE

#### **MODULE 4# LES BASES DE LA 3D AVEC AFTER EFFECTS ET CINEMA 4D LIGHT**

LES RENDUS 3D LES CALQUES 3D LES CAMÉRAS ET LES LUMIÈRES LE MOTEUR DE RENDU DE C4D CINEWARE ET C4D LITE

#### **MODULE 5# UN PEU PLUS LOIN AVEC AFTER EFFECTS**

LES SUIVIS LE KEYING TRAVAILLER AVEC PREMIERE PRO

#### **MODULE 6# LE RENDU FINAL**

EN QUOI CONSISTE LE RENDU LA FILE D'ATTENTE DE RENDU ADOBE MEDIA ENCODER

POUR TOUTE DEMANDE DE RENSEIGNEMENTS  $\Box$  Tél : 01 44 52 16 76  $\Box$  contact@schoolonlineuniversity.com

# SCHOOL ONLINE

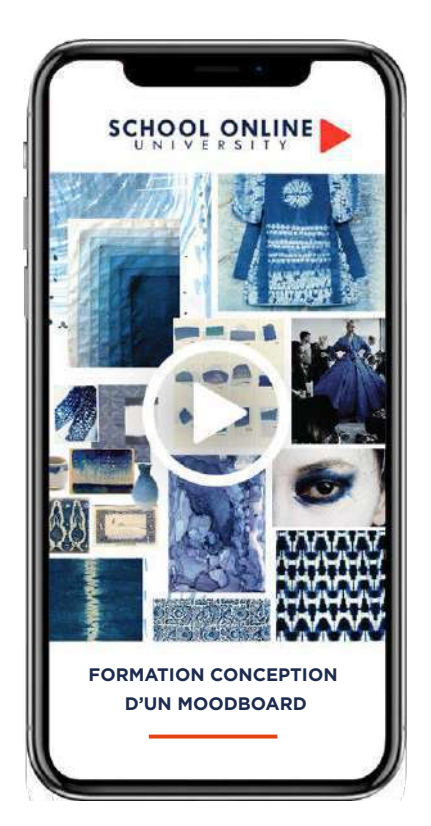

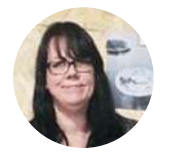

**Formatrice : ANNA GUSTAFSSON** RÉDACTRICE ET EXPERTE EN **TENDANCES** 

# **DÉROULÉ DE LA FORMATION**

« La conception d'un moodboard cohérent et efficace passe par trois étapes essentielles, lors de ce parcours de formation, je vous ferai découvrir ma méthodologie ! »

Définition du moodboard Conception d'un moodboard Idées créatives pour varier le support Apprendre à composer une planche efficace La méthodologie d'Anna en trois étapes Plusieurs études de cas

# **FORMATION CONCEPTION D'UN MOODBOARD**

CONCEPTION D'UN MODOR DARD SCHOOLINE UNIVERSITY.COM

# **APPRENEZ LE PROCESSUS CRÉATIF**

Au départ d'un projet créatif, il y a souvent une multitude d'idées qui ont besoin d'être canalisées et structurées. La création d'un moodboard va déclencher le processus créatif et clarifier la ligne directrice. C'est ce que vous découvrirez à travers une méthodologie en trois étapes composée de 29 leçons en vidéos, vous saurez comment composer différents styles de planches, varier les supports grâce aux cas d'études concrets qu'Anna vous présentera.. Anna vous donnera toutes ses astuces également dans un support de cours rédigé de 18 pages en PDF etun cahier de pratique incontournable de 40 exercices qui vous aidera à trouver votre univers.

# **ANNA VOUS DONNE LES CLÉS**

À l'issue de votre parcours de formation vous validerez vos acquis par un certificat School Online University « Conception d'un MoodBoard ». Vous saurez appliquer vos connaissances aux différents projets professionnels et personnels afin de transmettre vos idées à vos clients et autres interlocuteurs.

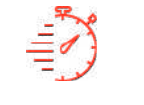

Formation à votre rythme où et quand vous voulez

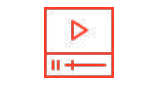

+ Questions & de support de cours en ligne

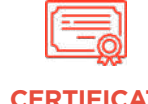

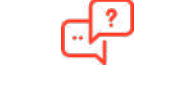

**ACCES ILLIMITÉ 30 LEÇONS VIDEO CERTIFICAT COACH PERSONNEL**

Un suivi sur-mesure pour vous accompagner

POUR TOUTE DEMANDE DE RENSEIGNEMENTS

 $\Box$  Tél : 01 44 52 16 76  $\Box$  contact@schoolonlineuniversity.com

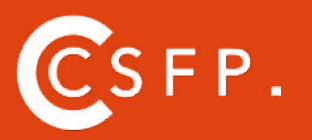

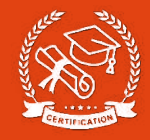

#### **CE QUE VOUS ALLEZ APPRENDRE AVEC ANNA**

#### **Présentation**

**Le moodboard - une histoire visuelle**

#### **Définition d'un moodboard**

**L'utilité du moodboard A qui s'adresse le moodboard Le contenu d'un moodboard Les techniques de réalisation digitales Les techniques de réalisation traditionnelles Mixer deux techniques Le moodboard un mode de communication**

#### **La préparation d'un moodboard**

**Réfléxion & analyse Recherche d'images & d'échantillons Le sourcing une étape indispensable**

#### **Réalisation d'un moodboard**

**Partie 1 - Réunir les supports Partie 2 - Définir l'histoire Partie 3 - La cohérence de la composition Partie 4 - Présenter son moodboard Partie 5 - Conclusion**

#### **Moodboard - Étude de cas**

**Aiguiser sa curiosité Exploration tendances Exploration naturelles Storytelling pour vendre son idée**

**Conclusion de la formation**

https://www.schoolonlineuniversity.com/formation/conception-dun-moodboard

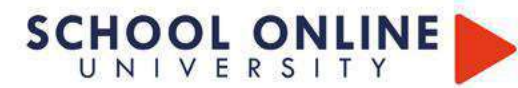

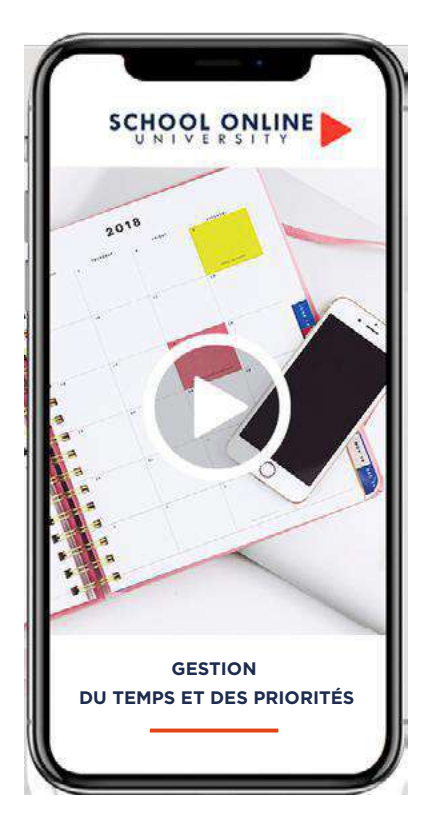

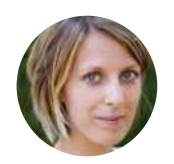

**Formatrice : ROXANE JARRY** COACH EN RH

# **DÉROULÉ DE LA FORMATION**

De la théorie à la pratique :

Philosophie du temps Perceptions du temps Temps de vivre Se gérer dans le temps S'organiser Mener sa journée Dompter ses voleurs de temps Courriels efficaces

# **FORMATION GESTION DU TEMPS & DES PRIORITÉS**

GESTION DU TEMPS ET DES PRIORITÉS

# **MIEUX GÉRER SON TEMPS**

Après 10 années de pratique dans différents secteurs des Ressources Humaines de grands groupes internationaux, ponctuées par un Mastère Spécialisé en Ressources Humaines Internationales), Roxane a le plaisir de partager avec vous son expérience dans l'objectif de mettre en place avec vous des comportements et un système d'organisation permettant de mieux maîtriser son temps, de ne plus subir son environnement et ses relations. Gérer son stress et déléguer pour une meilleure efficacité collective. Dans son parcours de formation, Roxane alternera apports théoriques, présentations d'outils , exercices pratiques et mises en situation.

# **ROXANNE VOUS DONNE LES CLÉS**

Avec elle, suivez les étapes de votre projet à l'aide des 60 leçons en vidéos du support de cours de 1O7 pages et validez vos acquis avec des exercices pratiques. L'encadrement pédagogique actif de nos experts vous permettra de monter en compétences et d'atteindre votre certificat School Online University « Gestion du temps et des priorités».

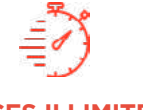

Formation à votre rythme où et quand vous voulez

□

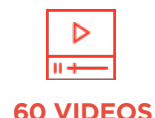

+ Support de cours et cahier d'exercices

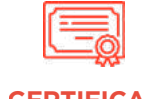

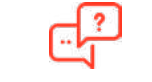

**ACCES ILLIMITÉ 60 VIDEOS CERTIFICAT COACH PERSONNEL**

Un suivi sur-mesure pour vous accompagner

POUR TOUTE DEMANDE DE RENSEIGNEMENTS

 $\Box$  Tél : 01 44 52 16 76  $\Box$  contact@schoolonlineuniversity.com

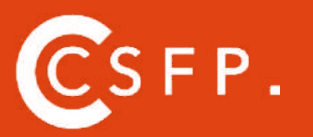

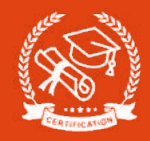

« Après avoir travaillé comme RH internationales en entreprise pendant une dizaine d'années, je suis devenue Formatrice et Coach en relations humaines. J'anime également des ateliers de philosophie et méditation pour les enfants. »

### **DECOUVREZ COMMENT MIEUX VOUS ORGANISER AVEC ROXANE**

**LE TEMPS, C'EST QUOI ?**

Philosophie du temps

Perceptions du temps

Temps de vivre

#### **SE GÉRER DANS LE TEMPS**

Objectifs et finalités

Priorités

Le poisson du temps

S'organiser

Planification

Mener sa journée

#### **DOMPTER SES VOLEURS DE TEMPS**

Les diablotins du temps

S'affirmer face aux voleurs de temps

Y'a urgence !

Courriels efficaces

https://www.schoolonlineuniversity.com/formation/gestion-du-temps-et-des-priorites

POUR TOUTE DEMANDE DE RENSEIGNEMENTS

Tél : 01 44 52 16 76  $\boxtimes$  contact@schoolonlineuniversity.com

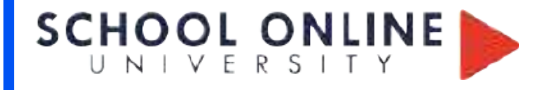

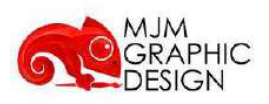

# **RÉSULTATS ATTENDUS DE LA FORMATION**

Apprendre à combiner et organiser les éléments composites d'une communication visuelle que ce soit des logotypes, chartes graphiques, habillages produits ou packagings, identités visuelles, pictogrammes, affiches, annonces, PLV, maquettes ou typographies. Comprendre les objectifs du responsable (commercial, dirigeant ou directeur artistique). Savoir associer textes et images pour véhiculer un message clair et précis. Vous pourrez alors vous lancer en tant que Designer Graphique ou Directeur Artistique Junior dans une agence par exemple.

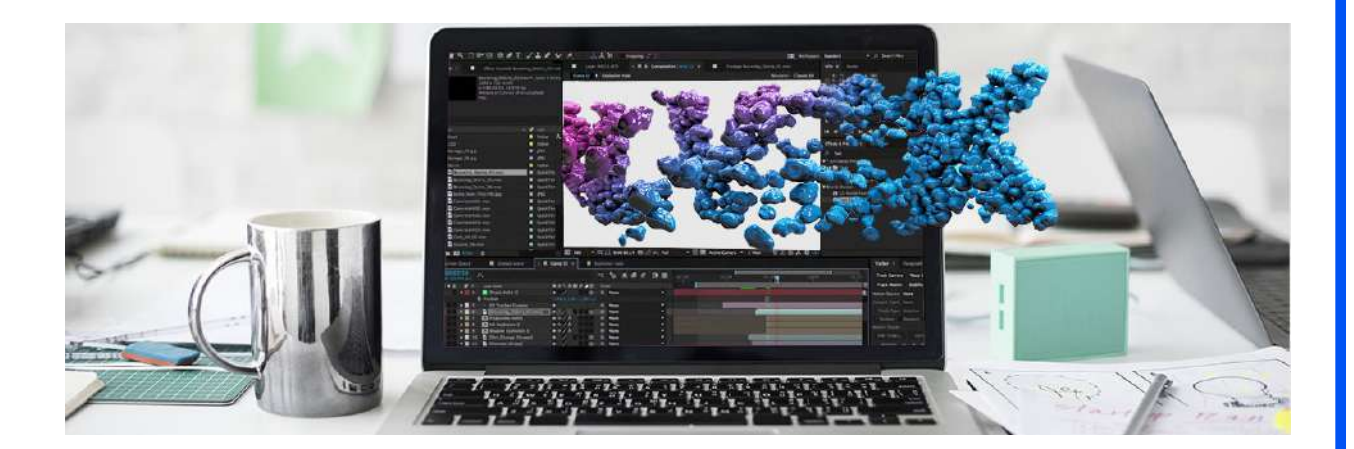

POUR TOUTE DEMANDE DE RENSEIGNEMENTS Tél : 01 44 52 16 76 contact@schoolonlineuniversity.com